## **CARA MENJALANKAN PROGRAM**

Langkah – Langkah :

- 1. Install anaconda
- 2. Install packages dibawah menggunakan pip
	- a. Mediapipe
	- b. Tensorflow
	- c. Os
	- d. Matplotlib
	- e. Numpy
	- f. Cv2
	- g. Screeninfo
- 3. Buka Jupyter Notebook
- 4. Buka file Action Detection Refined.ipynb
- 5. Jalankan Section Program satu per satu sampai section terakhir
- 6. Program siap digunakan

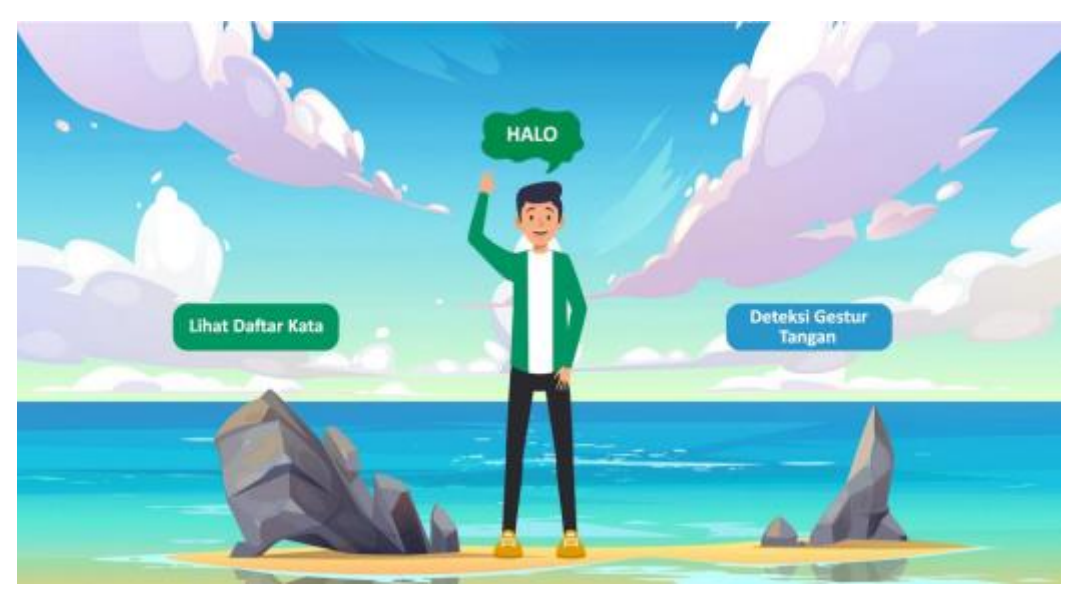